**[杨海严](https://zhiliao.h3c.com/User/other/568)** 2018-02-13 发表

CAS CVM前台针对主机和虚拟机的内存和CPU利用率提示"暂无数据"。casserver服务主要是统计监控 信息用的,CAS CVM前台无法显示主机和虚拟机的内存和CPU利用率,应该是casserver服务异常, 登录CVM后台执行service casserver restart后,前台显示仍异常。

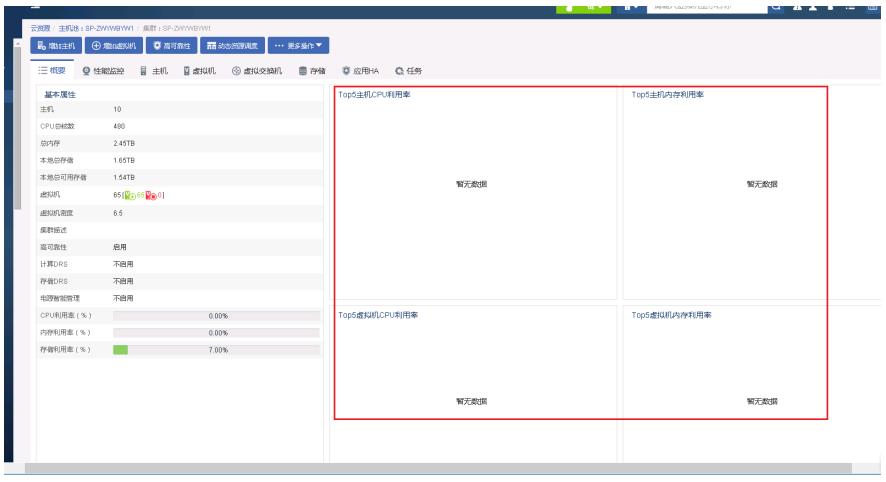

casserver服务没有真正重新启动。先使用service casserver status查看当前casserver服务的pid,执行 service casserver restart后,发现pid仍然没有变化,说明casserver服务没有停止。

用ps -ef | grep casserver查找casserver进程号,然后用kill -9 进程号,接着service casserver start, 现 场根据此方法操作后恢复正常。

- 1、CVM主机上重新启动casserver服务,不是CVK主机上。
- 2、老版本(现场版本是E0306H02) casserver服务会有小概率的无法停止。